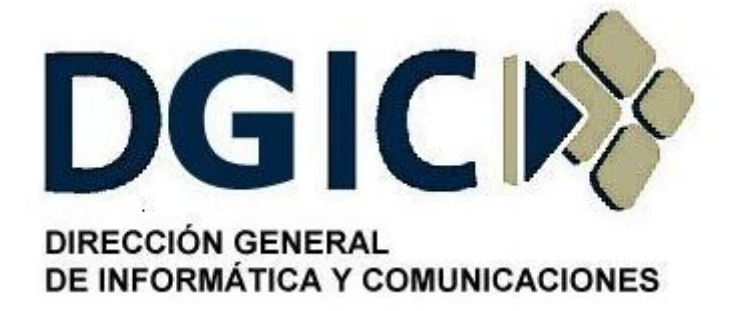

# **Instructivo para la gestión de sesiones de copias de resguardo y recuperación de datos**

# Identificación: INS-AI-GCR-01.00

(Instructivo para la gestión de sesiones de copias de resguardo y recuperación de datos).

Versión 01.00

Dirección General de Informática y Comunicaciones - Ministerio de Gobierno - Subsecretaria de Modernización del Estado - Gobierno de Mendoza

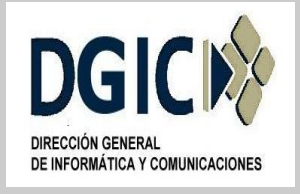

**ID INS-AI-GCR-01.00 V.01.00**

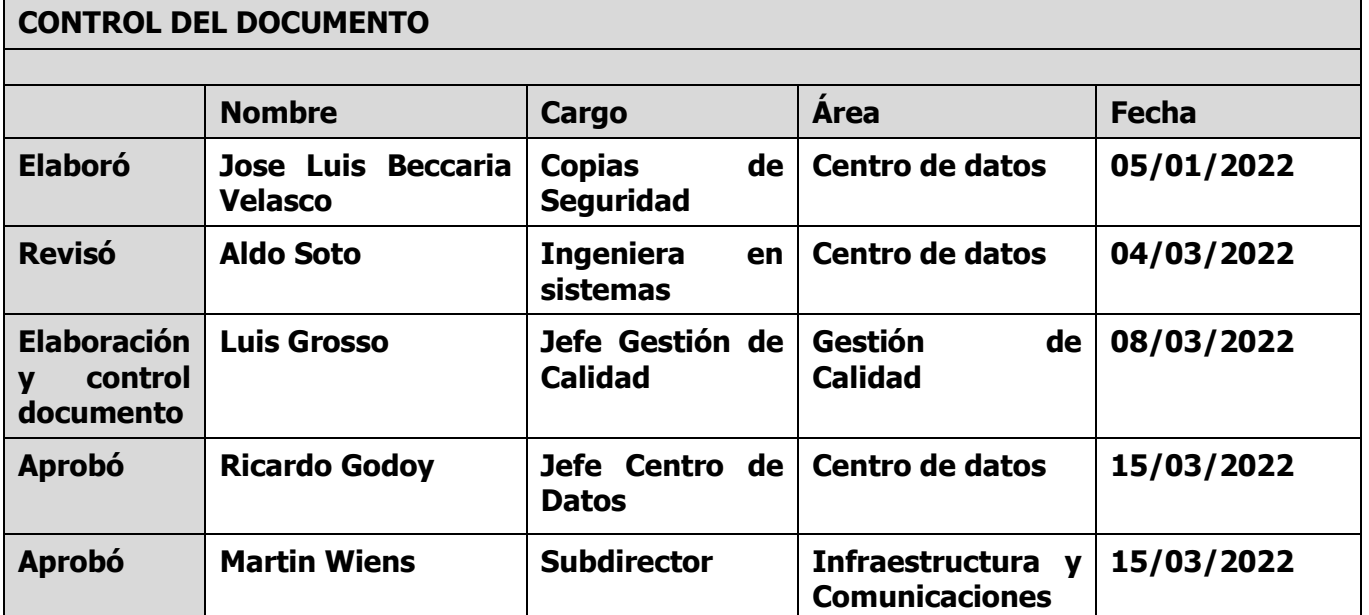

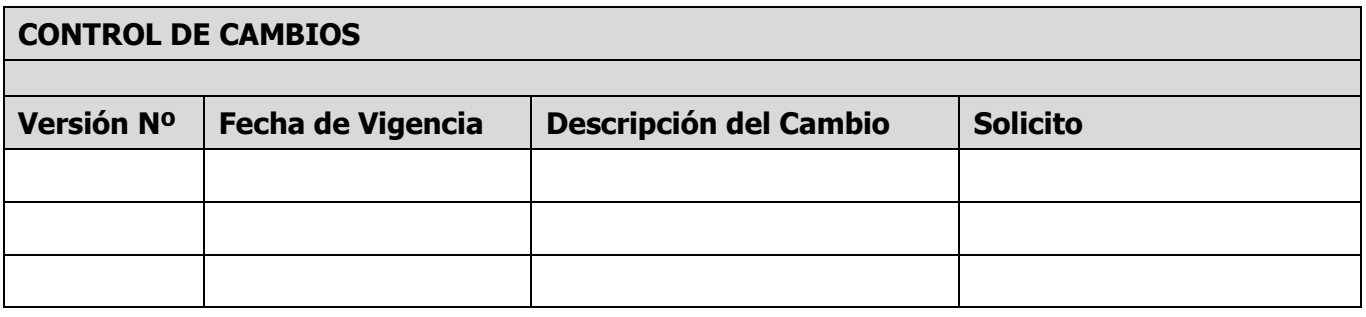

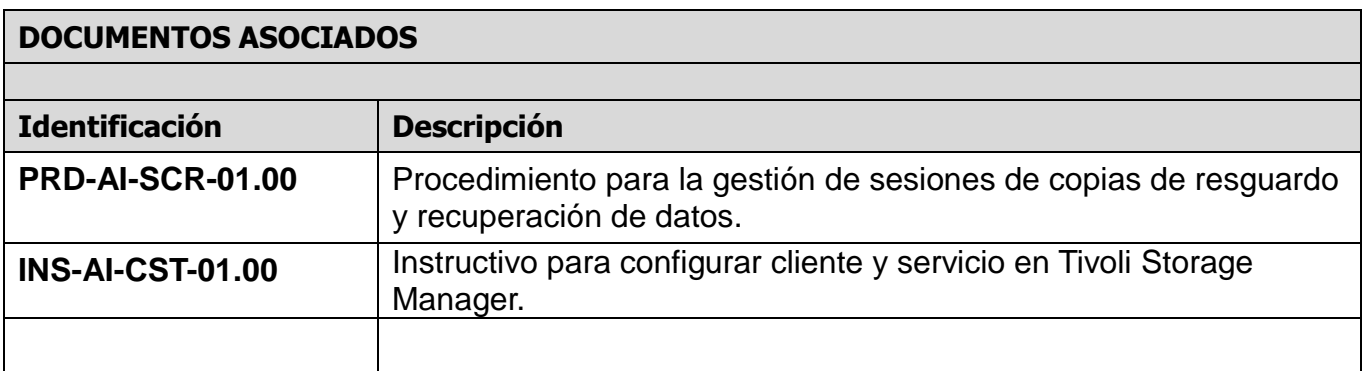

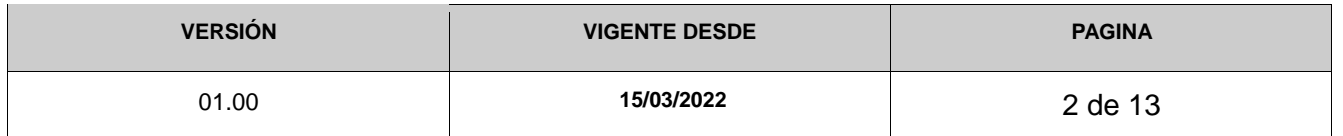

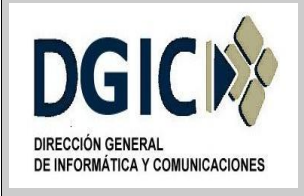

#### **1. Identificación del documento:**

INS-AI-GCR-01.00 (**Instructivo para la gestión de sesiones de copias de resguardo y recuperación de datos**).

#### **2. Nombre del documento:**

Instructivo para la gestión de sesiones de copias de resguardo y recuperación de datos.

#### **3. Objetivos del documento:**

Proporcionar un criterio uniforme para la solicitud de alta de nodo, baja de nodo, modificación de nodo, recuperación de datos, reportes, y solicitud de información, de las sesiones de copias de resguardo y su vinculación a respectivos nodos, con el objetivo de resguardar los datos del organismo.

#### **4. Alcance:**

Aplicable a todas las áreas de la Dirección General de Informática y Comunicaciones, y a los demás organismos del sector Público Provincial, establecidos en la Ley Provincial 8706 Art.4 Inc.A.

#### **5. Responsables:**

Son responsables de cumplir y hacer cumplir lo indicado en el presente documento, el/la responsable de la/s copia/s de seguridad, y los responsables técnicos de los equipamientos a realizarle copias de resguardo.

La gestión operativa de las sesiones de copia de resguardo y recuperación de datos, estarán a cargo, sin excepciones, del personal, debidamente autorizado, del área de Centro de Datos.

#### **6. Glosario:**

Área de Centro de datos: Área perteneciente a la Dirección General de Informática y comunicaciones del Gobierno de Mendoza (DGIC), encargada de brindar el servicio de copia de resguardo.

Responsable de copia de seguridad: Agente/Técnico del Área de Centro de Datos, responsable de gestionar las sesiones de copias de resguardo y recuperación de datos.

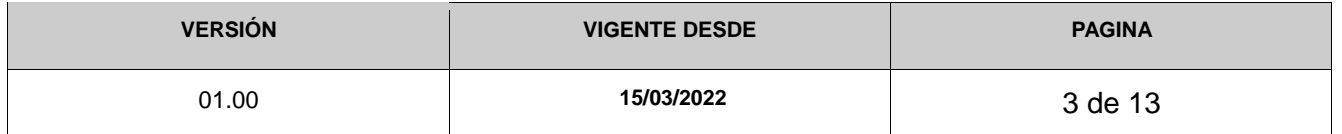

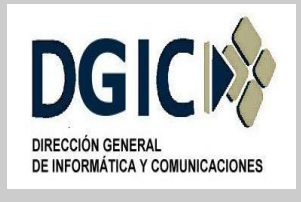

Responsable técnico del equipamiento a realizarle copias de resguardo: Agente/Técnico responsable del equipamiento (Servidores, PC, notebooks) a realizarle la copia de resguardo.

Sistema de Tickets: Sistema o Aplicación Informática por el cual se tramitan, sin excepción, los diferentes tipos de gestiones.

#### **7. Reglas de operación:**

Los tipos de gestiones que pueden realizarse son: alta nodo, baja nodo, modificación nodo, recuperación de datos y reporte. Estas serán solicitadas por el/la responsable técnico del equipamiento, de cada organismo que disponga realizar copias de resguardo.

El tipos de gestión solicitud de información, será solicitadas por el/la responsable de copia de seguridad del área de Centro de Datos. Existen múltiples motivos para la solicitud de información al cliente, siendo los más comunes, lectura de log, estado del equipo, caducidad extraordinaria de archivos, entre otros.

Las solicitudes de gestión, sin excepción, se han de tramitar por el Sistema de tickets.

Se ha de realizar un ticket por cada tipo de gestión a solicitar, independiente si es el mismo nodo o no.

#### **7.1.Nueva gestión de copia de resguardo.**

#### **7.1.1. Ingresar a sistema tickets:**

Para ingresar a la aplicación "Sistema de Tickets", se hará a partir de:

*https://ticketsform.mendoza.gov.ar/ticketsform/servlet/responderformulario?OPERACI ONES\_TSM*

A partir del menú de opciones que se presenta, se ha de seleccionar "Cargar Formulario".

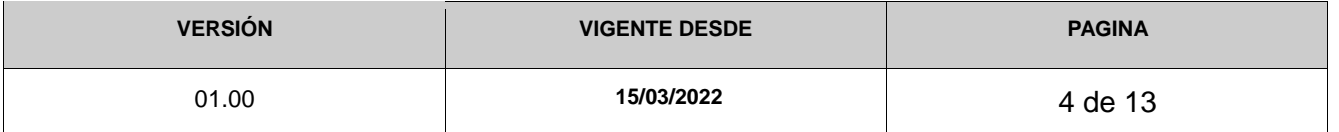

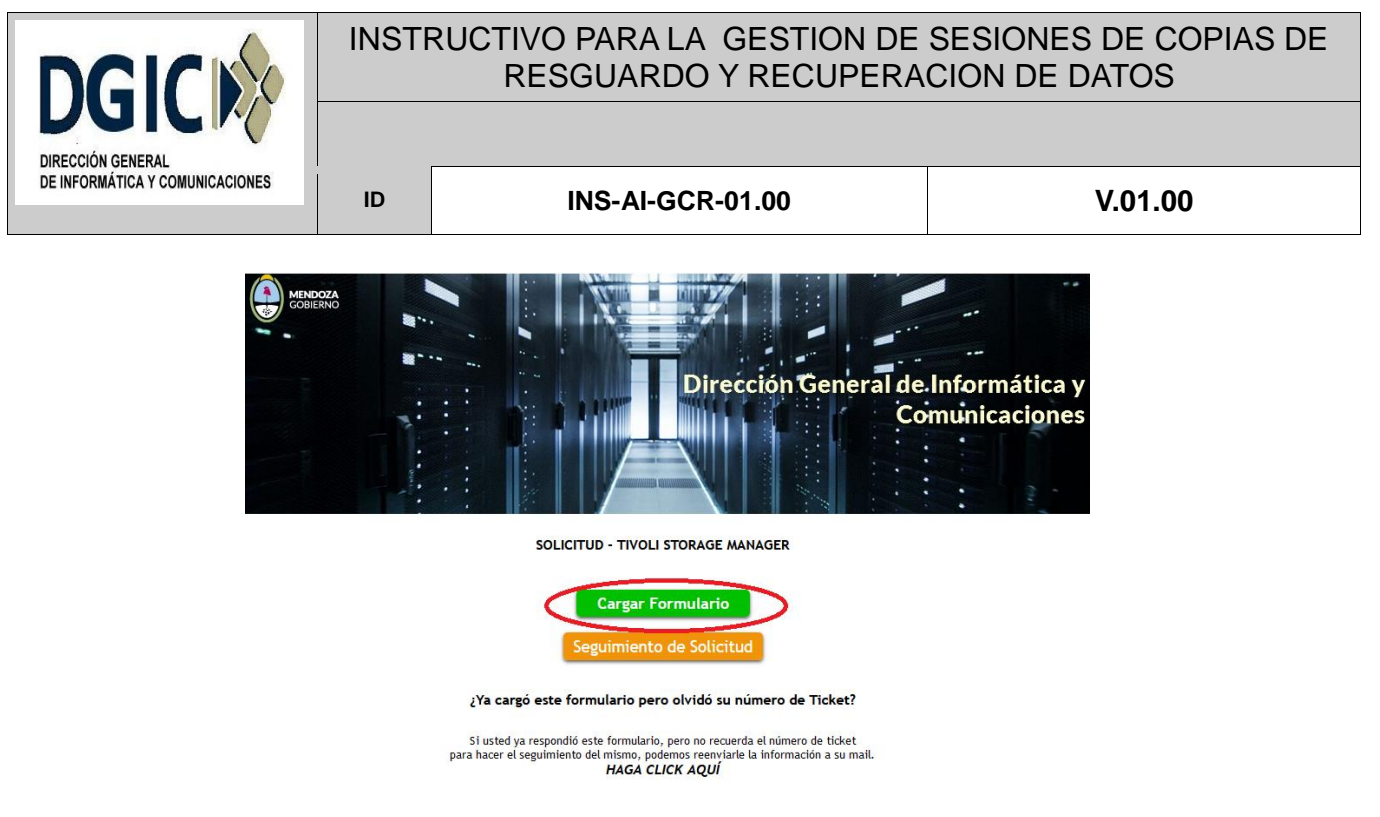

# **7.1.2. Clasificación del formulario:**

Las opciones de Tipo de Gestión que se presenta para ingresar son:

- Alta nodo.
- Baja nodo
- Modificaciones nodo.
- Recuperación de datos.
- Reporte.
- Solicitud de información.

SOLICITUD - TIVOLI STORAGE MANAGER

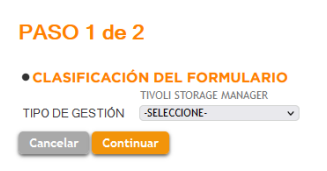

Para seguir con la registración, cliquear en el icono "Continuar".

#### **7.1.3. Datos del referente o persona de contacto:**

Para completar los datos del referente o persona de contacto, se deberá ingresar:

- Tipo de persona: Persona Humana.
- Sexo: Femenino/Masculino/X
- Documento: Documento único, Número de documento nacional de identidad.

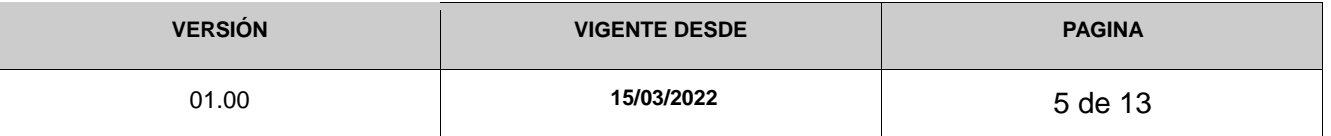

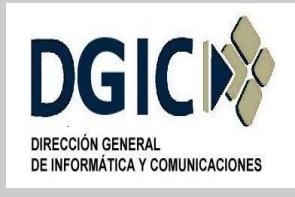

**ID INS-AI-GCR-01.00 V.01.00**

Para verificar el documento, se debe presionar "Verificar Documento", que además verifica "nombre y apellido del solicitante".

Para completar los datos del referente o persona de contacto, se deberá ingresar:

- E-mail: Correo electrónico institucional.
- Repetir E-mail: Correo electrónico institucional.
- Teléfono fijo: Número de teléfono institucional del ministerio/repartición/organismo.
- Teléfono interno: Número de teléfono interno institucional ministerio/repartición/organismo.
- Teléfono celular: Número Teléfono celular corporativo o personal de quien resulta ser el referente o persona de contacto.
- Ministerio/repartición/organismo: A la que pertenece la persona que realiza dicha solicitud.
- Nombre Oficina: A la que pertenece la persona que realiza dicha solicitud.
- Nombre de nodo. Ver punto 6.1.4.
- Descripción de la solicitud: Ver punto 6.1.6.

SOLICITUD - TIVOLI STORAGE MANAGER

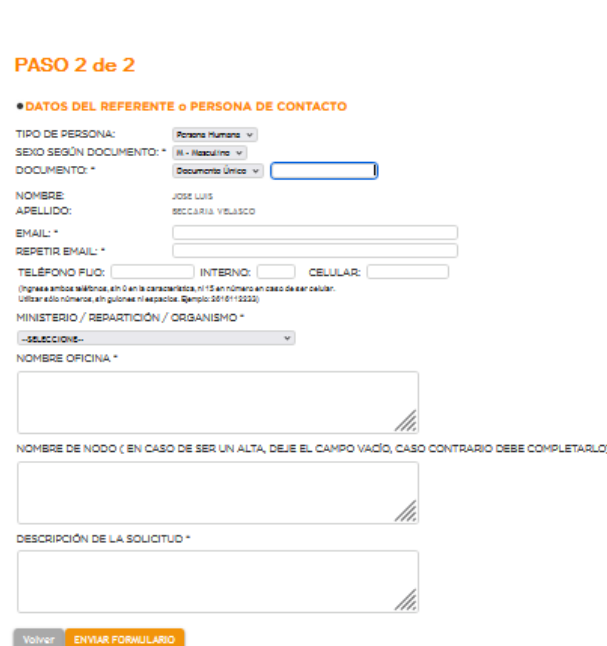

Luego, se debe presionar el icono "Enviar Formulario".

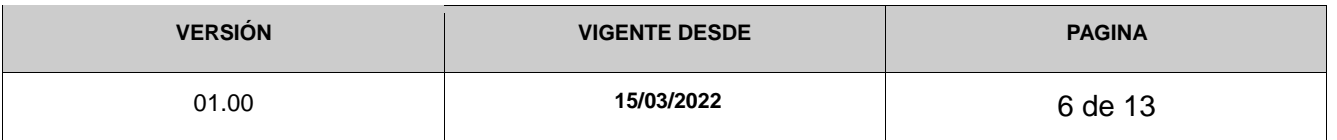

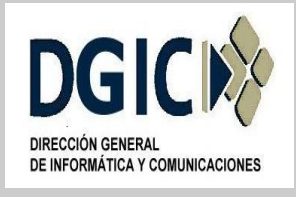

**ID INS-AI-GCR-01.00 V.01.00**

## **7.1.4. Nombre de nodo:**

Se deberá completar según el siguiente detalle: En caso de ser un alta de nodo, dejar el campo vacío, salvo que haya sido definido y consensuado previamente el/la responsable técnico del equipamiento a realizarle copias de resguardo y por el/la responsable de copia de seguridad del área de Centro de Datos.

Para cualquier otro tipo de gestión, completar con el nombre de nodo.

## **7.1.5. Política de retención:**

Se define previamente entre el/la responsable técnico del equipamiento a realizarle copias de resguardo y por el/la responsable de copia de seguridad del área de Centro de Datos.

#### **7.1.6. Descripción de la solicitud:**

**7.1.6.1. Alta Nodo:** Serán de ingreso obligatorio los siguientes datos:

- Nombre nodo: Ver punto 7.1.4.
- Descripción: Breve descripción de nodo. Máximo cincuenta (50) caracteres.
- Tipo: Linux Windows otros.
- Política de retención: Número de versiones de copias de resguardo, y número de días que se conservarán las versiones de copia de resguardo.
- Días de realización de Copias de Resguardo: intervalo de días, día/días especifico/s.
- Intervalo de horarios para realizar Copias de Resguardo: Ventana de horario disponible en el nodo cliente.
- Observaciones: Cualquier observación, dato o información que los/las responsables técnicos de los equipamientos a realizarle copias de resguardo consideren necesarios.
- Vigencia desde: Desde cuando entra en vigencia dicha alta.

#### **7.1.6.2. Baja Nodo:** Serán de ingreso obligatorio los siguientes datos:

- Nombre nodo: Nombre nodo cliente (Único ítem que no se puede modificar).
- Borrar Copias de Resguardo de nodo: Si/No. Eliminar, o no, definitivamente planificación, nodo y copias de resguardos anteriores del servidor TSM.
- Observaciones: Cualquier observación, dato o información que el/la responsable técnico del equipamiento a realizarle copias de resguardo considere necesario.
- Vigencia desde: Desde cuando entra en vigencia dicha baja.

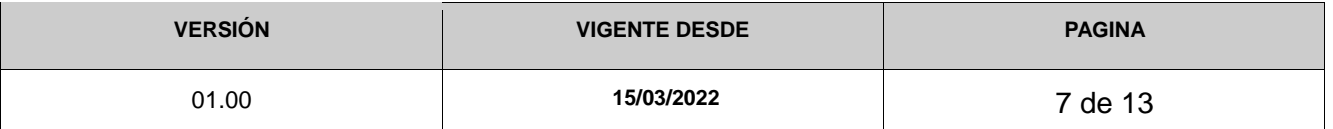

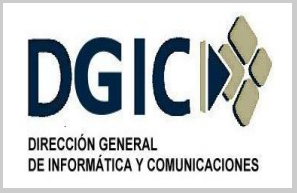

**7.1.6.3. Modificación Nodo:** Solamente se deberán enviar y detallar los datos a modificar:

- Nombre nodo: Nombre nodo cliente (único ítem que no se puede modificar).
- Descripción: Breve descripción de nodo. Máximo 50 caracteres.
- Tipo: Linux Windows otros.
- Política de retención: Número de versiones de copias de resguardo, y número de días que se conservarán las versiones de copia de resguardo.
- Días de realización de Copias de Resguardo: intervalo de días, día/días especifico/s.
- Intervalo de horarios para realizar Copias de Resguardo: Ventana de horario disponible en el nodo cliente.
- Observaciones: Cualquier observación, dato o información que el/la responsable técnico el equipamiento a realizarle copias de resguardo considere necesario.
- Vigencia desde: Desde cuando entra en vigencia dicha modificación.

**7.1.6.4. Recuperación de datos:** Solamente se deberán enviar y detallar los datos que se desean recuperar:

- Nombre nodo: Nombre nodo cliente (único ítem que no se puede modificar).
- Observaciones: Cualquier observación, dato o información que el/la responsable técnico del equipamiento a realizarle copias de resguardo considere necesario.
- Punto histórico de recuperación: Fecha, aproximada, de la copia de resguardo a recuperar.
- Vigencia desde: Fecha a realizar/programar dicha recuperación de datos.

**7.1.6.5. Reportes:** Existen múltiples motivos para solicitar reportes, siendo los más comunes, número total de objetos de copia de seguridad, volumen de datos resguardados, tiempo de sesión de copia de resguardo, entre otros.

- Nombre nodo: Nombre nodo cliente (único ítem que no se puede modificar).
- Descripción: Necesidad por parte de el/la responsable técnico del equipamiento al que se le realiza copias de resguardo.
- Observaciones: Cualquier observación, dato o información que el/la responsable técnico del equipamiento a realizarle copias de resguardo considere necesario.
- Vigencia desde: Desde cuando es necesario la presentación del reporte.

**7.1.6.6. Solicitud de información:** Existen múltiples motivos para solicitar información al cliente, siendo los más comunes, lectura de log, estado del equipo, caducidad extraordinaria de archivos, entre otros.

- Nombre nodo: Nombre nodo cliente.
- Descripción: Observación que realiza el/la responsable de copia de

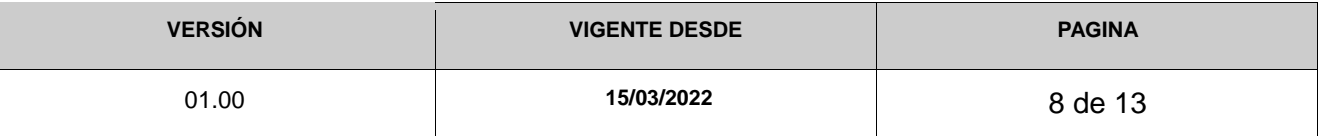

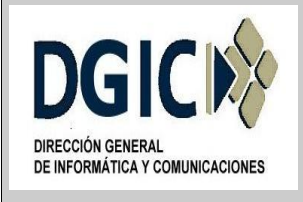

**ID INS-AI-GCR-01.00 V.01.00**

seguridad del área de Centro de Datos al/a la responsable técnico del equipamiento al que se le realiza copias de resguardo. Las mismas pueden ser, entre otras:

- **Estado inexistente.**
- Estado con error.

# **7.2.Seguimiento de solicitud.**

## **7.2.1. Ingresar a sistema tickets:**

Para ingresar a la aplicación "Sistema de Tickets", se hará a partir de:

https://ticketsform.mendoza.gov.ar/ticketsform/servlet/responderformulario?OPERACIONE S\_TSM

Seleccionar "Seguimiento de solicitud.

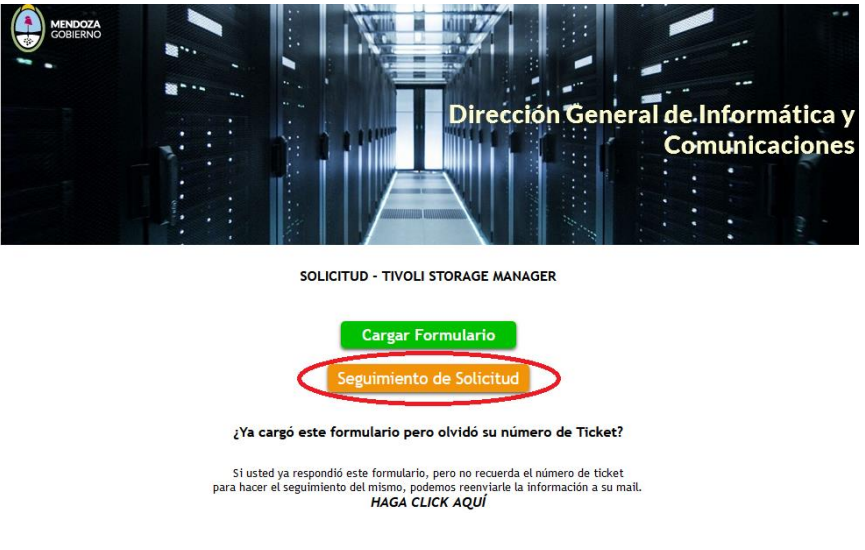

## **7.2.2. Seguimiento de solicitud:**

Para realizar el seguimiento de una solicitud en el "Sistema de Tickets", se deberá a ingresar:

- Tipo de persona: Persona Humana.
- Documento: Documento único, ingresar número de documento nacional de identidad.
- Numero de ticket: A realizar la consulta.

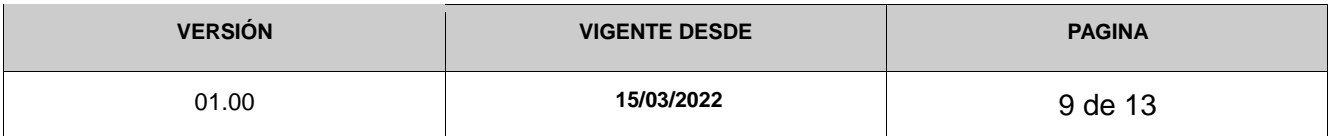

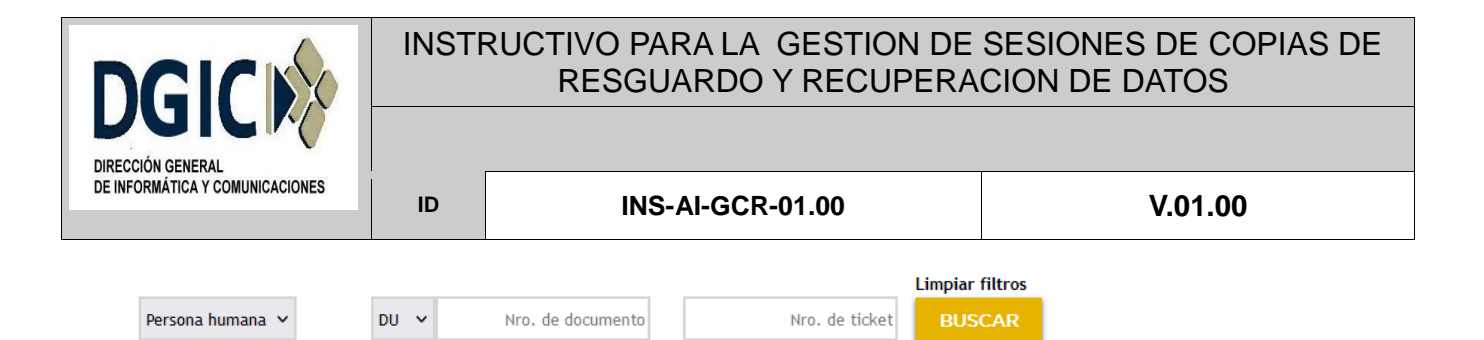

Luego, en el "Sistema de Tickets", se deberá seleccionar "Buscar".

Como respuesta a la selección, hemos de visualizar el detalle del tickets, avances correspondientes y opciones de impresión.

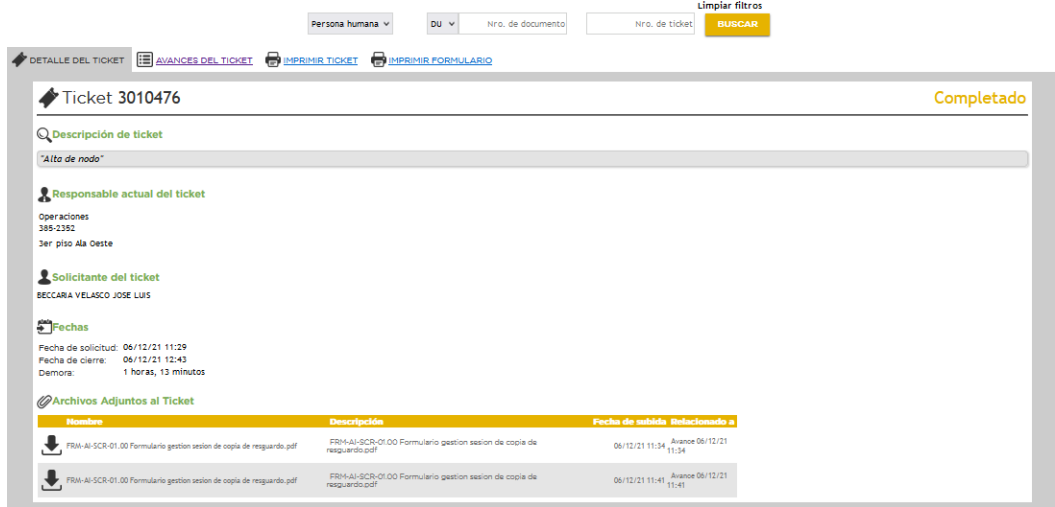

#### **7.2.3. Notificaciones vía e-mail:**

Cada vez que algún usuario realice un avance sobre el estado del ticket, el sistema notificará vía e-mail a las personas involucradas en el mismo.

#### **7.3. Avance de tickets:**

Los avances en el ticket, podrán ser registrados por el/la responsable de copia de seguridad, del área de Centro de Datos, como también por el/la responsable técnico del equipamiento al que se le realiza copias de resguardo.

#### **7.4. Respuesta de solicitante:**

En ocasiones, ante alguna observación del estado particular del equipo al que se le realiza la copia de resguardo, el/la responsable de copia de seguridad, del área de Centro de Datos podrá solicitar información al/a la responsable técnico del equipamiento al que se le realiza copias de resguardo, permitiéndole a este responder dicho avance.

Dicha solicitud de información, se notificará vía correo electrónico (punto 7.4.1) y en el sistema de ticket, en seguimiento de solicitud (punto 7.4.2).

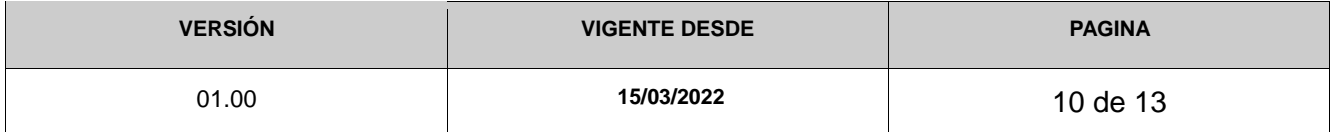

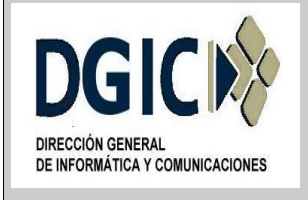

**ID INS-AI-GCR-01.00 V.01.00**

**7.4.1. Notificación correo electrónico:** Para responder a la solicitud de información, se debe seleccionar el icono "Adjuntar Información". Luego se debe continuar con el punto 7.4.3.

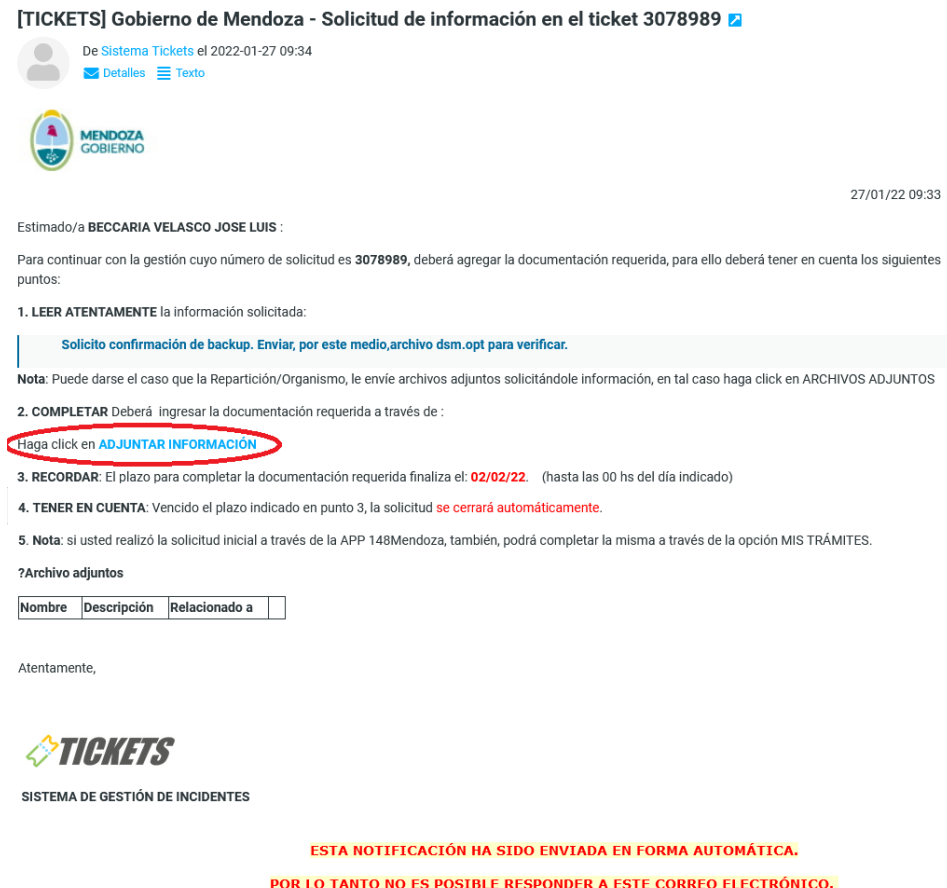

**7.4.2. Notificación sistema tickets:** Para responder a la solicitud de información, se debe seleccionar el icono "Completar Documentación". Luego se debe continuar con el punto 7.4.3.

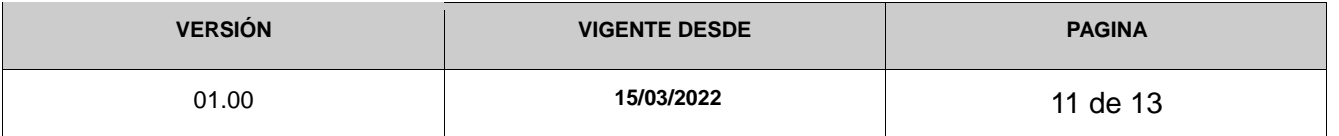

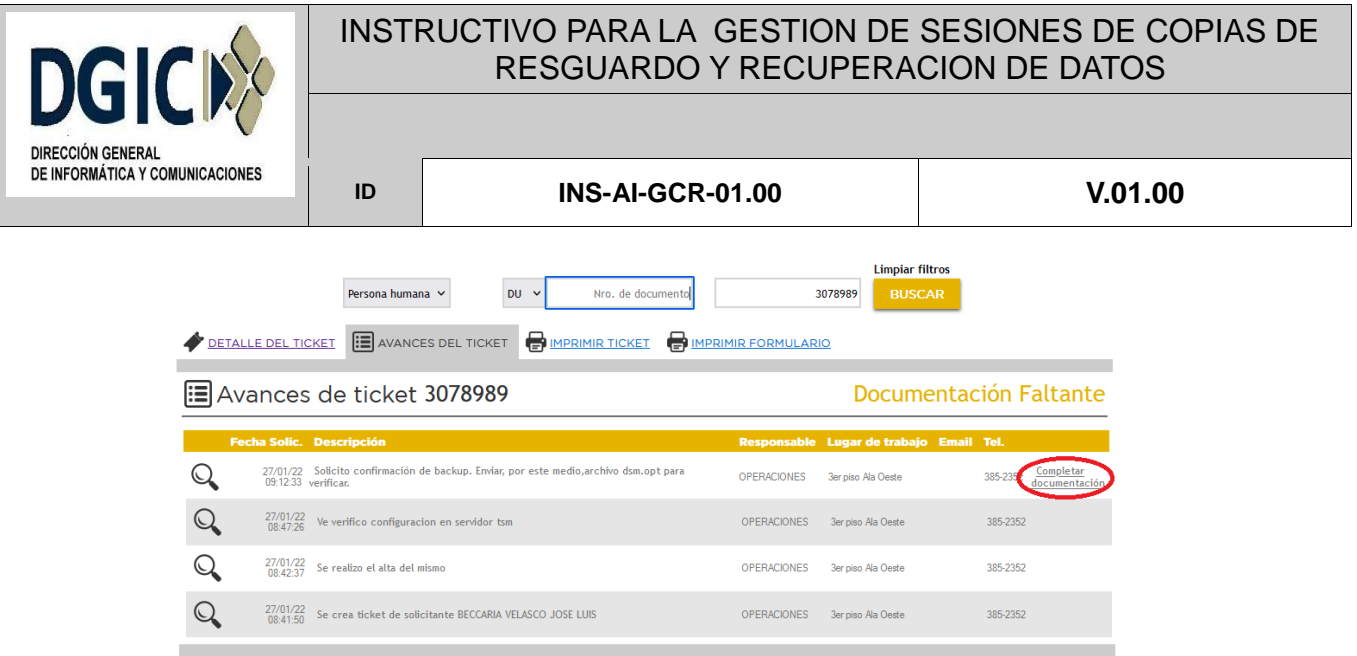

**7.4.3. Completar la información solicitada:** Detallando lo solicitado y adjuntando archivos, de ser necesario.

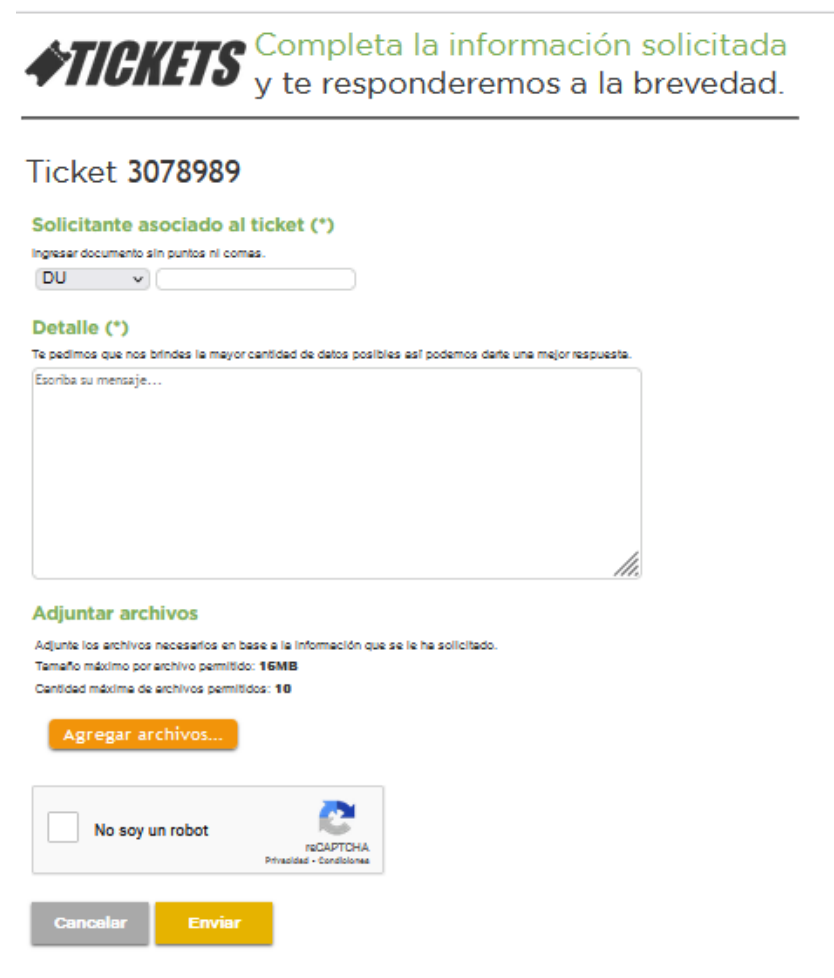

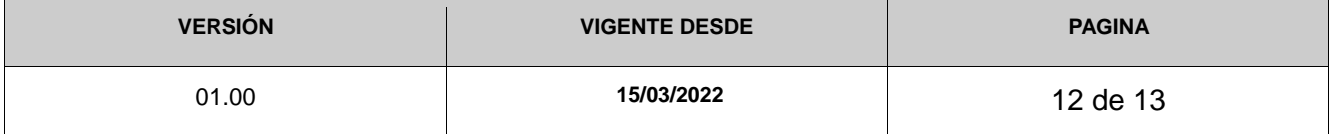

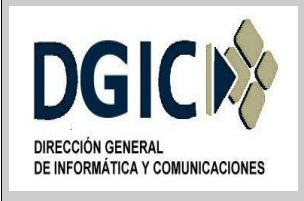

## **7.5. Tipo de gestión: Solicitud de Información:**

En ocasiones, ante alguna observación en el estado particular del equipo al que se le realiza la copia de resguardo, el/la responsable de copia de seguridad, del Área de Centro de Datos podrá abrir un ticket, solicitando información al/a la responsable técnico del equipamiento al que se le realiza copias de resguardo, a través del tipo de gestión "Solicitud de Información".

Ante esta situación se procede de la siguiente manera:

1 - El/la responsable de copia de seguridad, del área de Centro de Datos ingresara un nuevo ticket con el Número de Documento y el mail del/de la responsable técnico del equipamiento al que se le realiza copias de resguardo.

2 - El/la responsable de copia de seguridad, del área de Centro de Datos creara un avance sobre el ticket correspondiente, solicitando pedido de información.

3 – El/la responsable técnico del equipamiento al que se le realiza copias de resguardo, podrá responder dicho avance, según lo indicado en el punto 7.4.

#### **7.6. Cierre de tickets:**

Los tickets, sin excepción, serán cerrados en el sistema, por el/la responsable de copia de seguridad, del área de Centro de Datos, una vez verificado por el usuario que origino dicho ticket.

Si algún ticket permanece abierto por cinco (5) días hábiles, y no se obtiene respuesta por parte de/del el/la responsable técnico del equipamiento al que se le realiza copias de resguardo, el mismo será cerrado, explicando los motivos del cierre.

#### **7.7. Asesoramiento técnico.**

Previo, durante y posterior a crear un nuevo ticket, el/la responsable técnico del equipamiento al que se le realiza copias de resguardo, se le recomienda consultar y solicitar asesoramiento técnico sobre planificación de la sesión de copia de resguardo, y configuraciones del nodo cliente, al/a la responsable de copia de seguridad, del área de Centro de Datos.

El/la responsable de copia de seguridad, del área de Centro de Datos, puede enviar documentación técnica, al/a la responsable técnico del equipamiento al que se le realiza copias de resguardo.

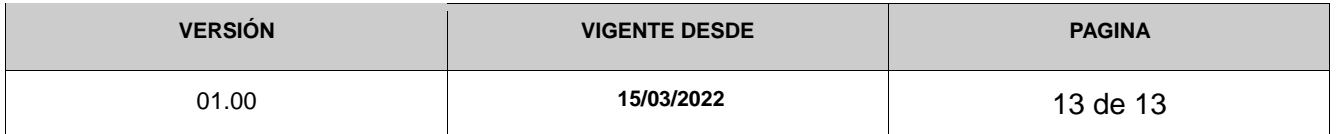